#### Überleben im komplexen Umfeld

Tests als KommunikationsmediumJessica Kampmann Torsten Mumme

Any fool can write tests that a computer can understand.

Good testers write tests that humans can understand.

> sehr frei nach Fowler [1]

#### Unterhaltung mit Browser und Swing

- $\bullet$  open(,,/")
- $\bullet$   $\,$  type("q", "selenium")
- $\bullet$  clickAndWait("btnG")
- $\bullet$   $\;$  assertTextPresent("I Think…")
- $\bullet$ dialog.comboBox("domain").select("Users");
- $\bullet$ dialog.textBox("username").enterText("leia.organa");
- dialog.button("login").click();
- dialog.optionPane().requireErrorMessage() .requireMessage("Please enter your password");

Selenium [2] FEST Swing [3]

## Tests als Unterhaltung

- Wer spricht, wer hört zu
- In welcher Sprache rede ich
- Worüber spreche ich (Wert, Features)
- Wie zeichne ich auf (Medium)
- Wann fange ich an (Iteration 0)

# Product Owner - Story Test

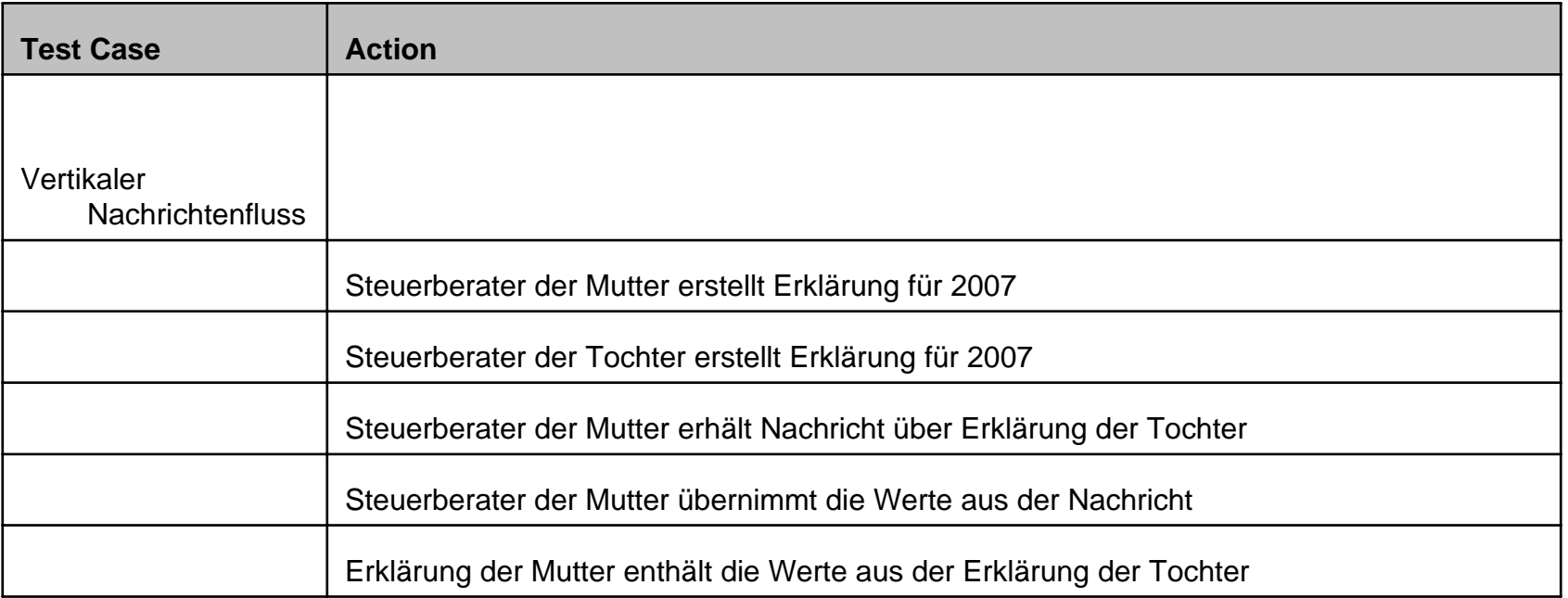

Robot Framework [4]

#### Einschub: Sprache != Text

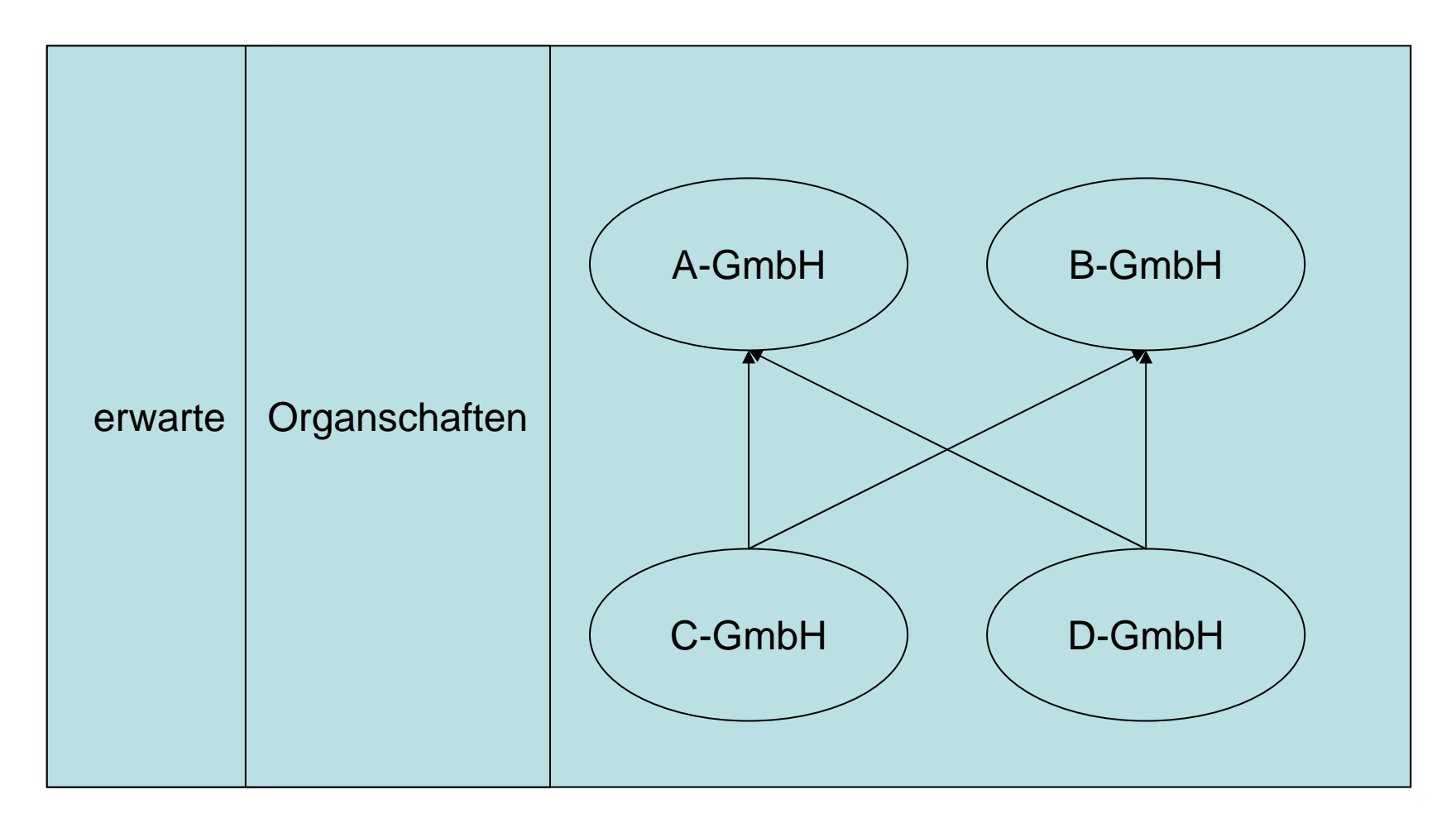

FIT Library [5]

#### EVA

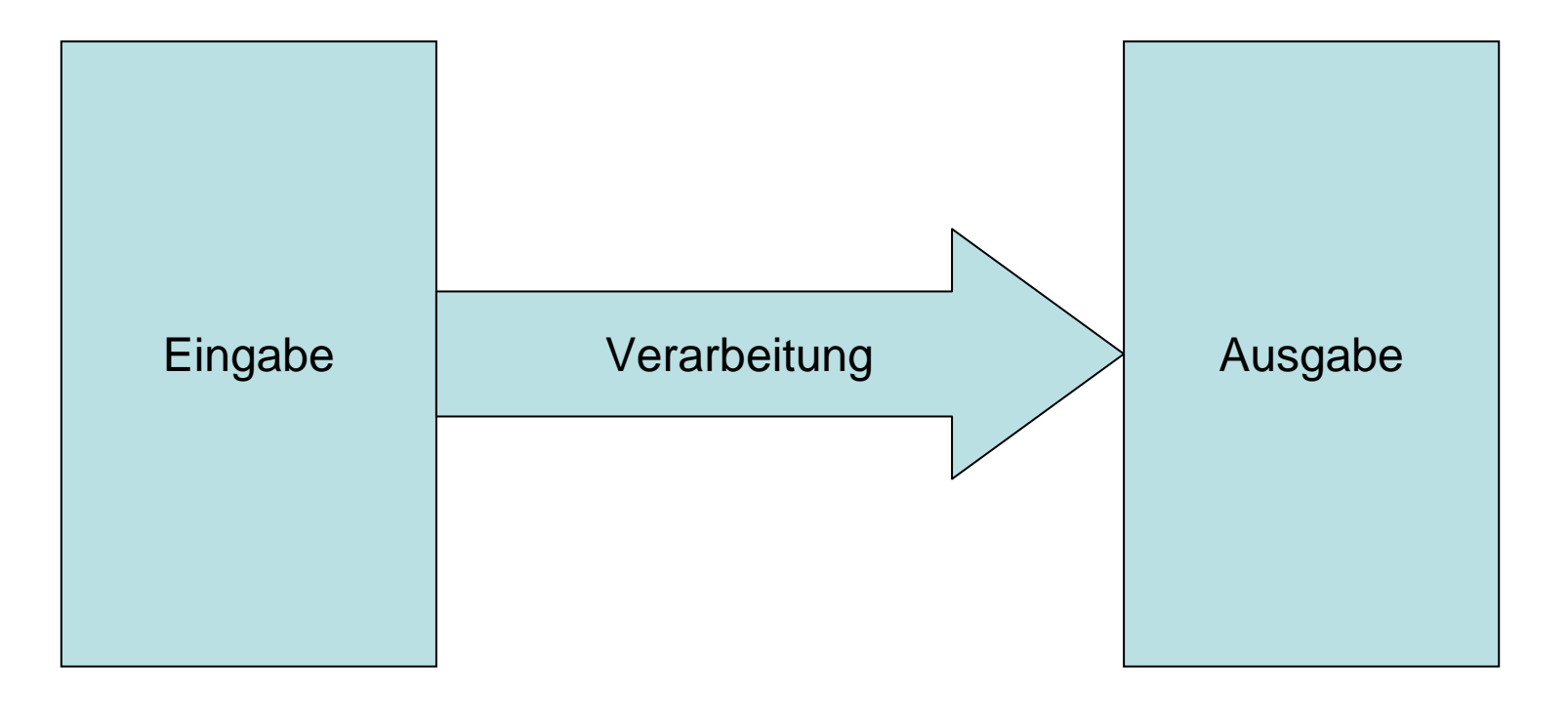

#### EVA-Pattern

```
@Test
public void dieVerarbeitungDerEingabeLiefertDieRichtigeAusgabe() {
 eingaben(
   eingabe("a"),
   eingabe("b")
 );
  verarbeiten();
 ausgaben(
   ausgabe("x"),
   ausgabe("y")
 );
```

```
}
```
# Fachmann – Declarativer Test

```
@Before public void definiereRegelwerk() {
  regeln(
     symbol("x").gleich("a+b"),
     symbol("y").gleich("c+d"),
     symbol("z").gleich("x+y")
  );
}
```
}

```
@Test public void berechnungenLiefernDieGeändertenBindungen() {
  bindungen(
     symbol("a").wert("1"),
     symbol("b").wert("2"),
     symbol("c").wert("3"),
     symbol("d").wert("4")
  );
  berechne();
  geänderteBindungen(
     symbol("x").wert("3"),
     symbol("y").wert("7"),
    symbol("z").wert("10")
  );
```
### Deklarative Tests

- Definieren eine Testsprache
- Benennen die Vor- und Nachbedingungen sowie die **Operationen**
- Sagen nicht
	- Wie die Vorbedingungen hergestellt
	- Wie die Operationen ausgelöst werden
	- Wie die Nachbedingungen überprüft werden
- •Sind sehr stabil gegenüber Änderungen
- $\bullet$ Benötigen Testtreiber, die die Details isolieren
- Können auf verschiedensten Systemebenen ausgeführt werden
- Können mit verschiedenen Strategien ausgeführt werden

# Ebenen der Ausführung

- UI, Selenium, Selenium-Flex API [7]
- Webservice
- Remote Procedure Call (TAXOR/Regelwerk)
- Speicherdatenbank (HSQLDB), Hibernate, händisch eingesetzte Abhängigkeiten (TAXOR/Regelwerk)
- Regelwerk mit gefakter Regel Datenbank

# Ausführungsstrategien

- Berechnung anlegen, Werte eingeben, rechnen, Werte vergleichen, Sitzung abbrechen
- Berechnung anlegen und schließen. Für jeden Eingabewert Berechnung bearbeiten und speichern. Am Ende die Berechnung noch einmal öffnen und die Erwartungen testen.
- •…

## Tips zum Mitnehmen

- Beschreiben Sie das Was, nicht das Wie
- Das Wie gehört in den Testtreiber
- Denken Sie an die Leser
- Schreiben Sie am besten als Paar
- Netzwerke lassen sich am besten graphisch darstellen
- • Überlegen Sie, ob sie den Test in zwei Monaten noch verstehen werden

## **Quellen**

- $\bullet$ [1] Fowler, Martin - Refactoring: Improving the Design of Existing Code
- $\bullet$ [2] Selenium / Selenium RC - http://selenium.seleniumhq.org
- $\bullet$ [3] FEST Swing - http://fest.easytesting.org/swing
- •[4] Robot Framework - http://code.google.com/p/robotframework/
- $\bullet$ [5] Rick Mugridge – FIT for Developing Software
- $\bullet$ [6] Bernd Schiffer, ix 5/2008 – Entwurfsmuster: Flexibel Programmieren mit Fluent Interfaces
- $\bullet$ [7] Selenium-Flex API - http://sourceforge.net/projects/seleniumflexapi/

# Demo Testeditor und Testreport

#### Dies wurde in der Präsentation live gezeigt

#### Tabellenbasierte Tests

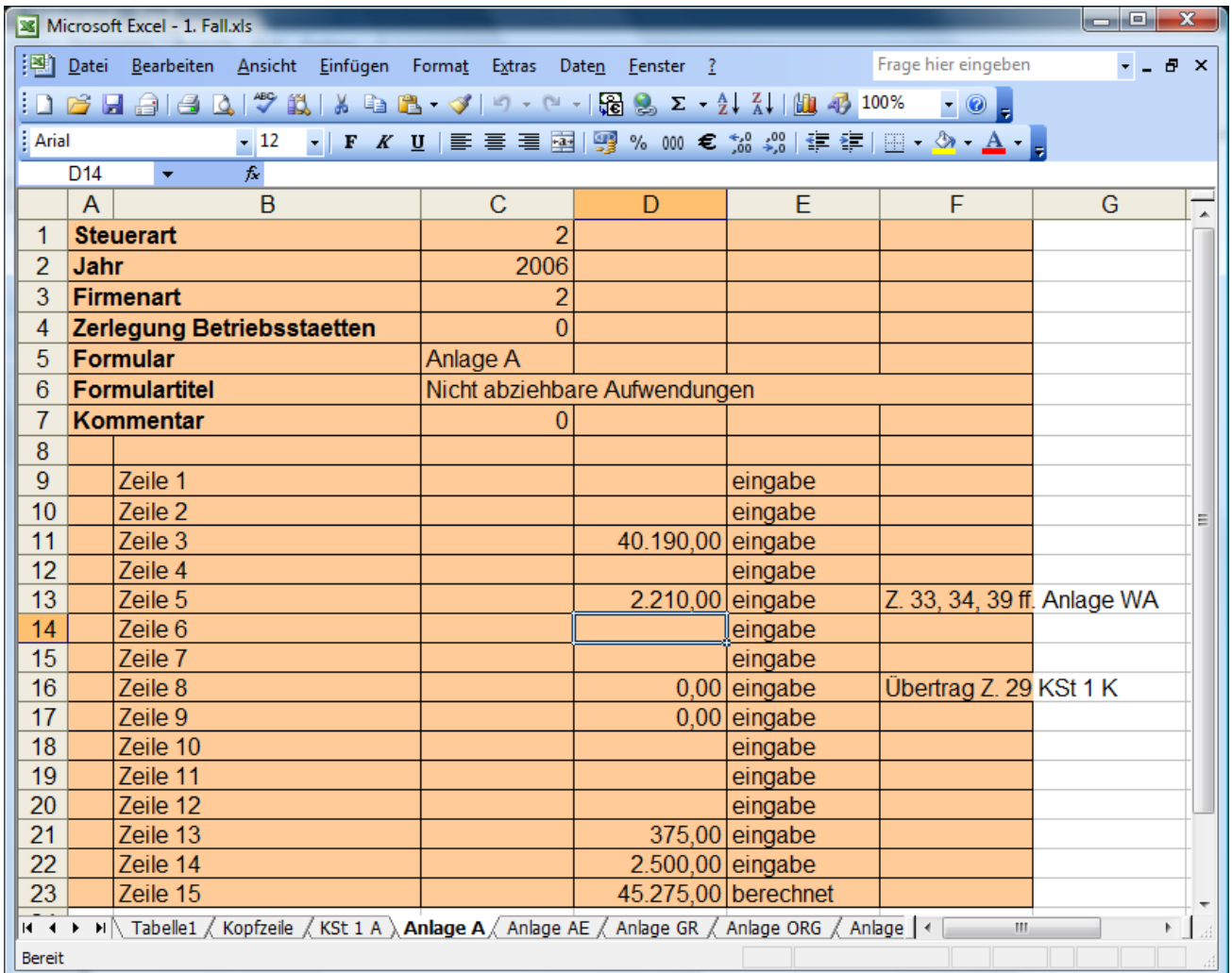

- • Schwer zu erstellen, Ordner mit den Steuerformularen lag immer daneben
- $\bullet$ Sehr fehleranfällig
- •Kaum wartbar

## Formularbasierte Tests I

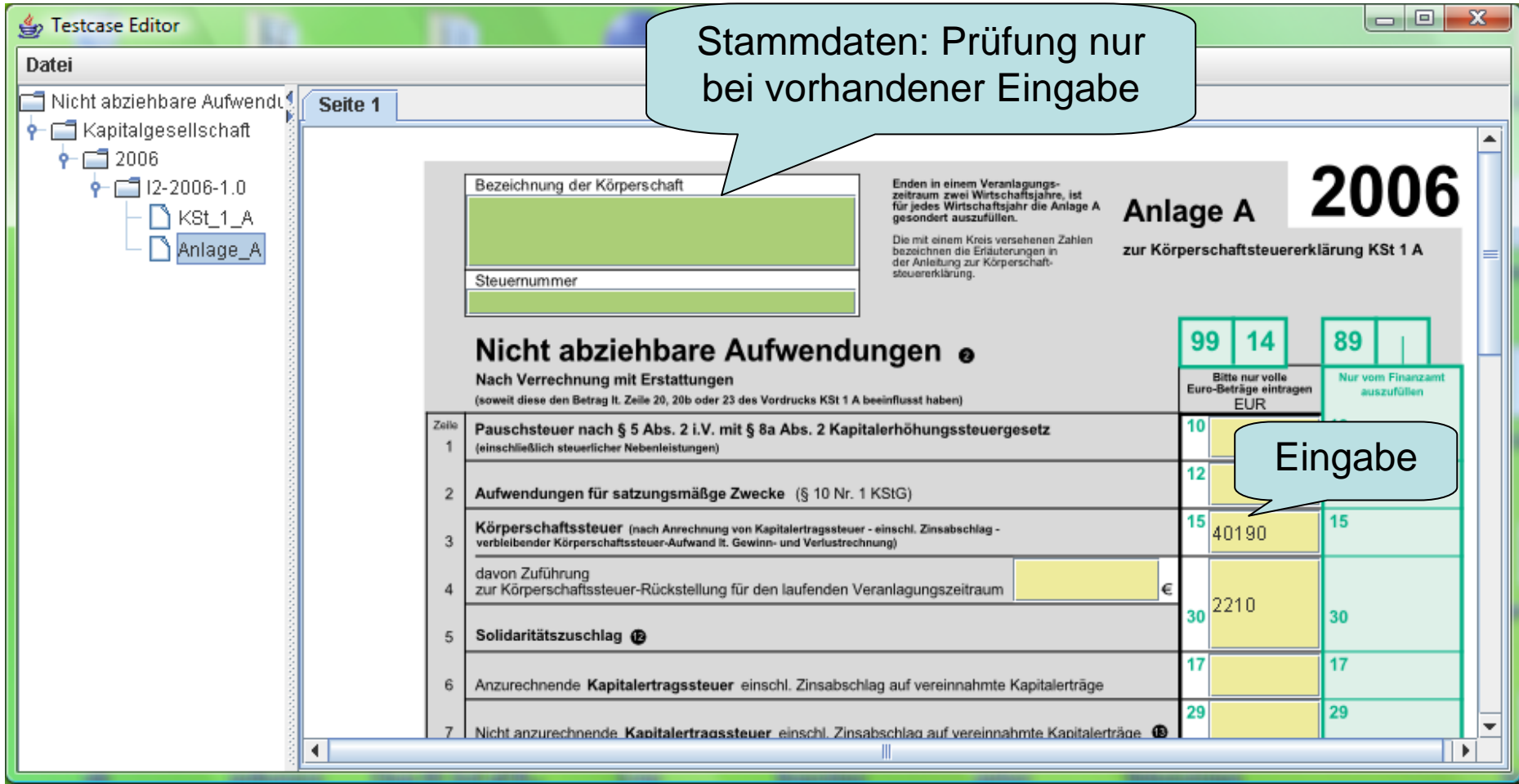

Die Formulare und Felder werden aus den Flex MXML Dateien entnommen(für Editor und Report)

## Formularbasierte Tests II

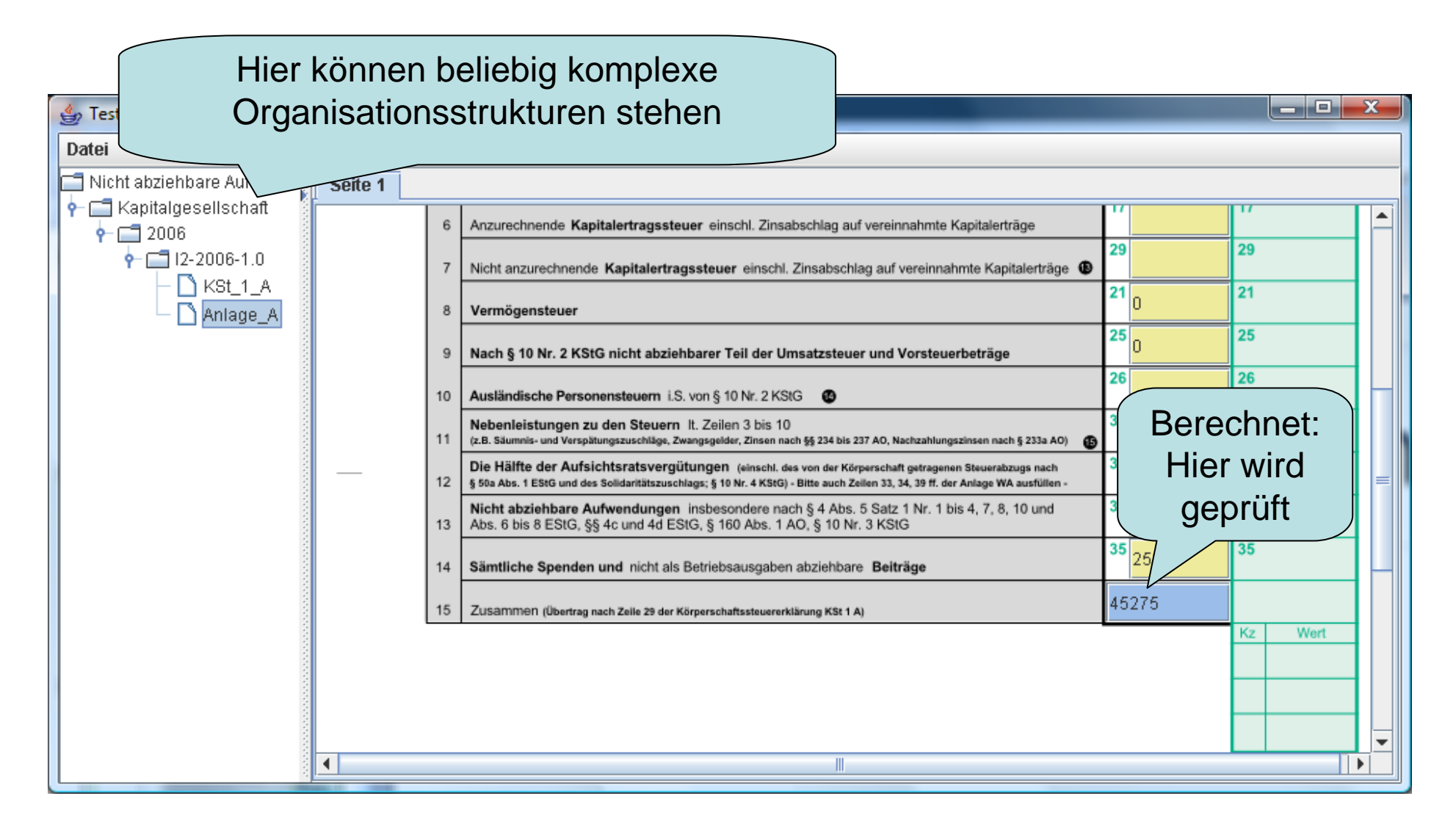

## Test Report = Projektstatus

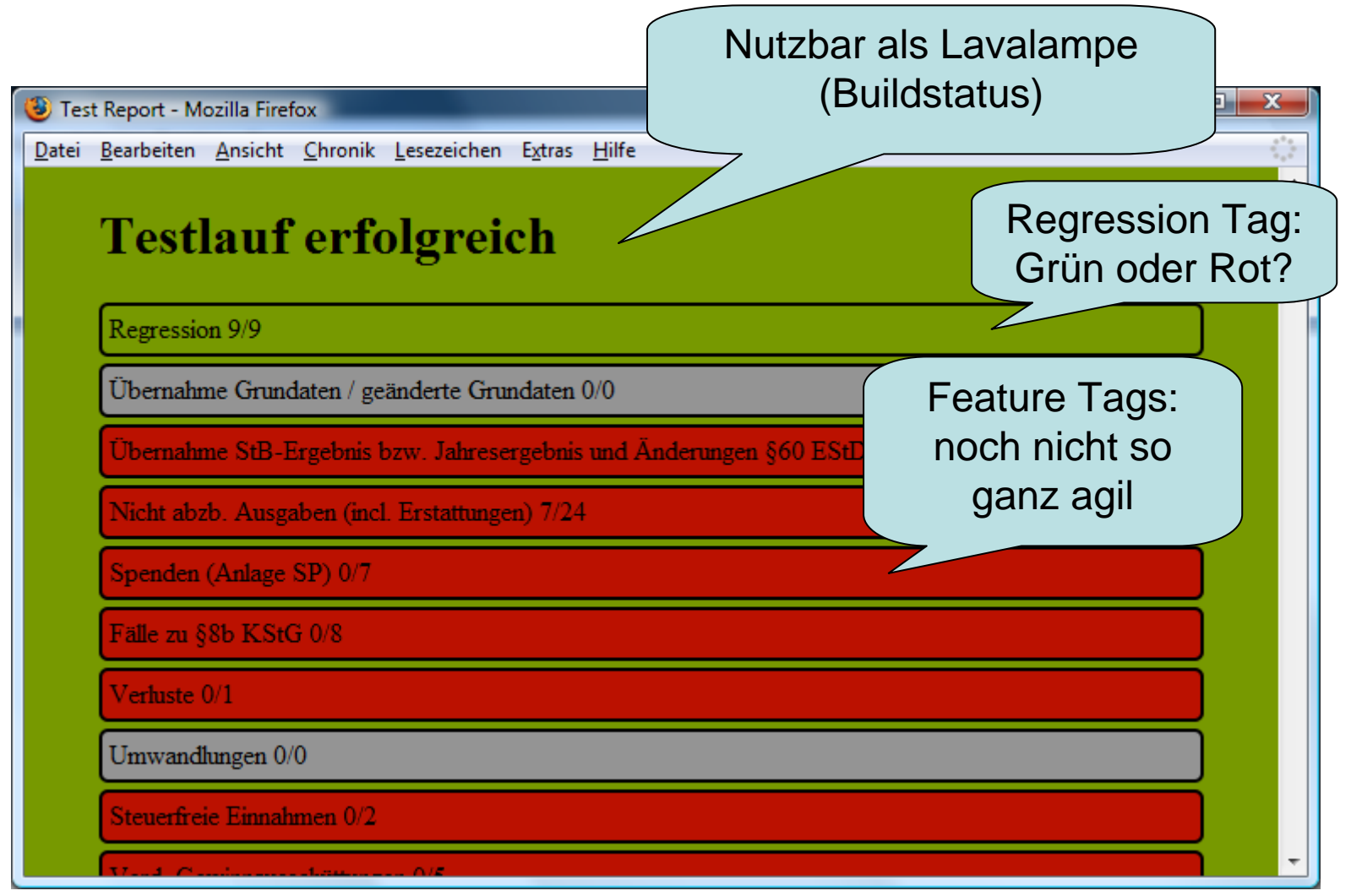

Die Tags werden extern, d.h. außerhalb der Testfälle erfasst Das Tagging geht im wesentlichen auf das Robot Framework zurück [4]

#### Detaillierter Testbericht

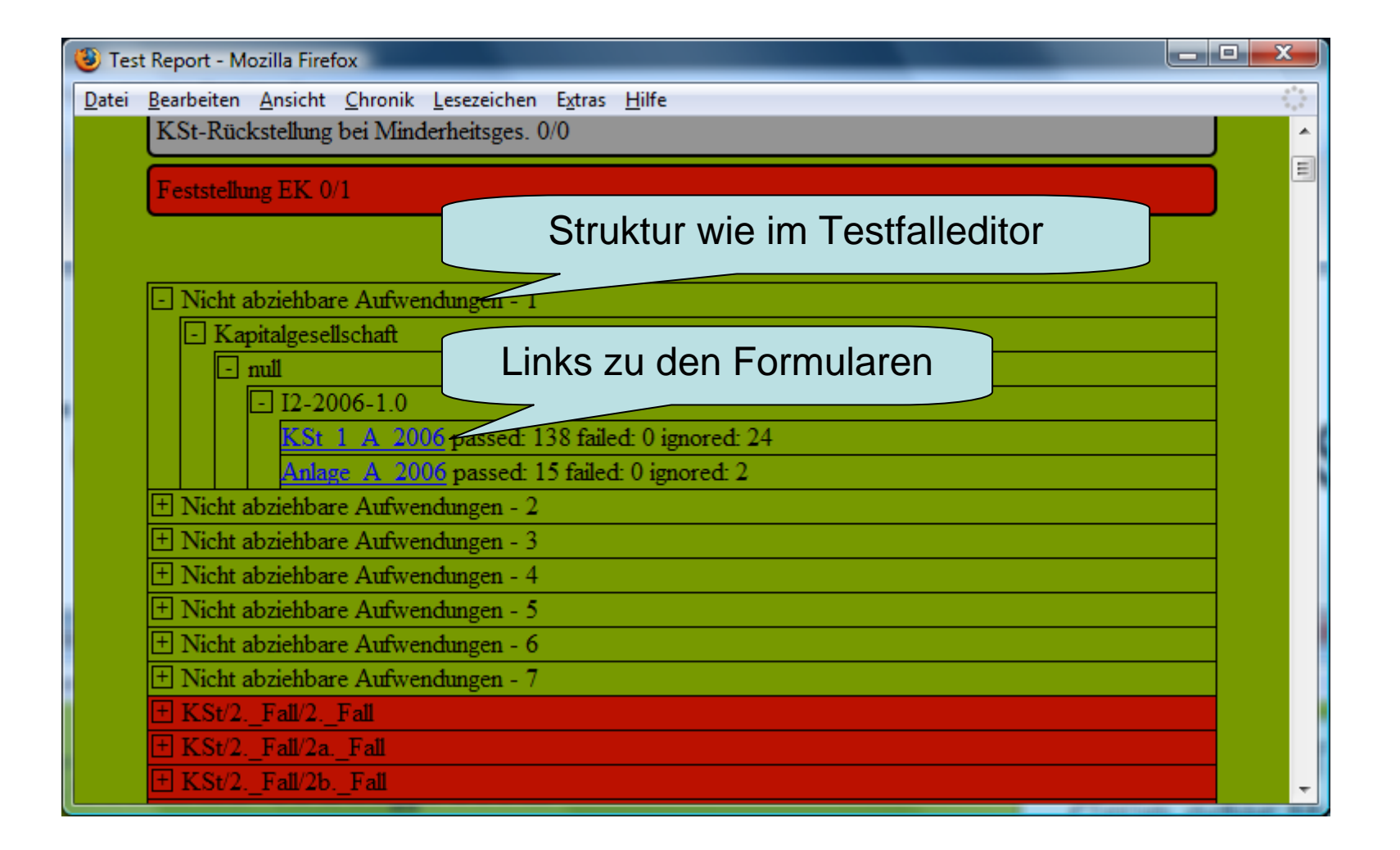

#### Formularbericht I

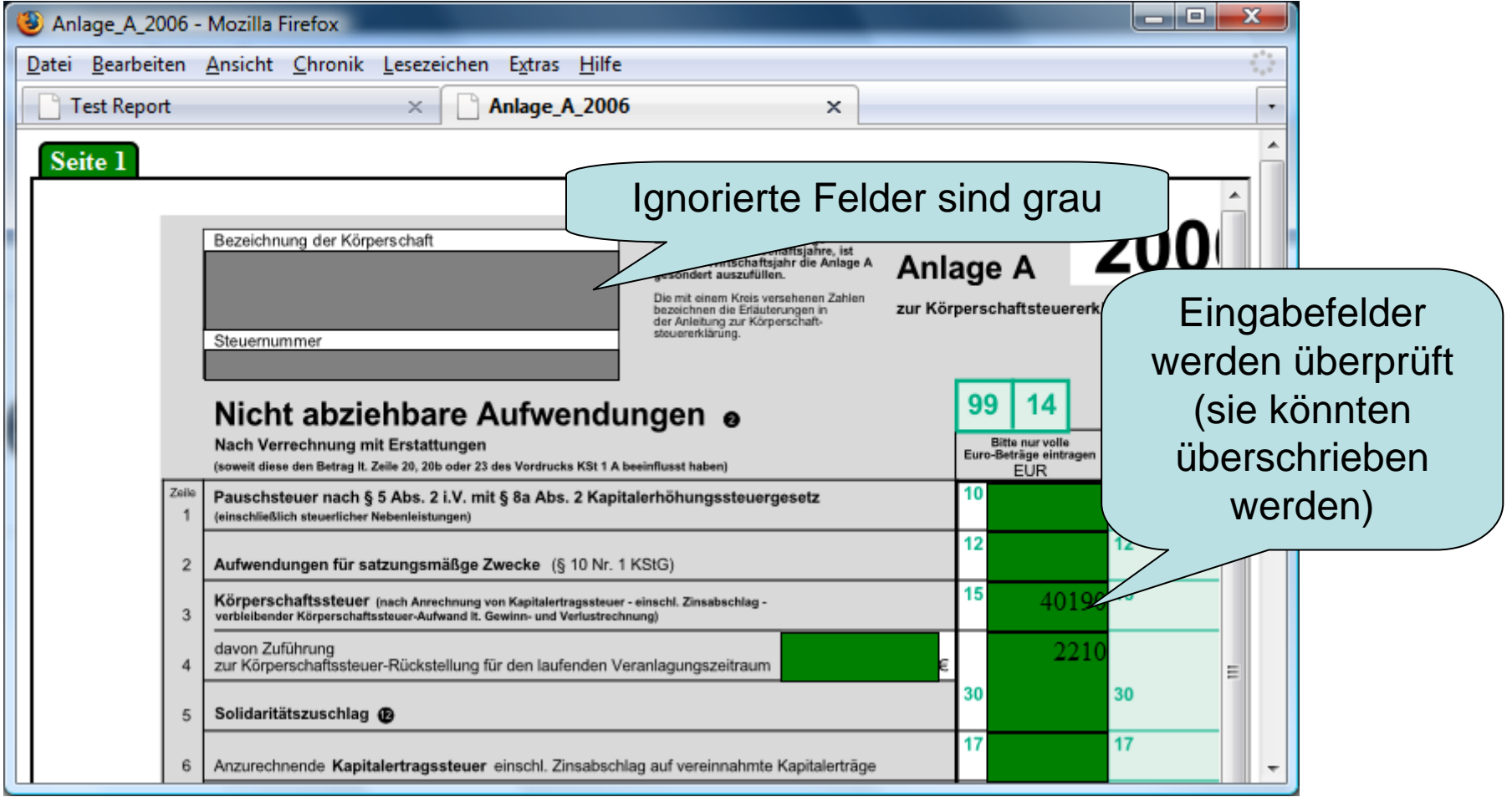

Was man hier nicht sieht: alle Felder haben Hover mit Detailinformationen

#### Formularbericht II

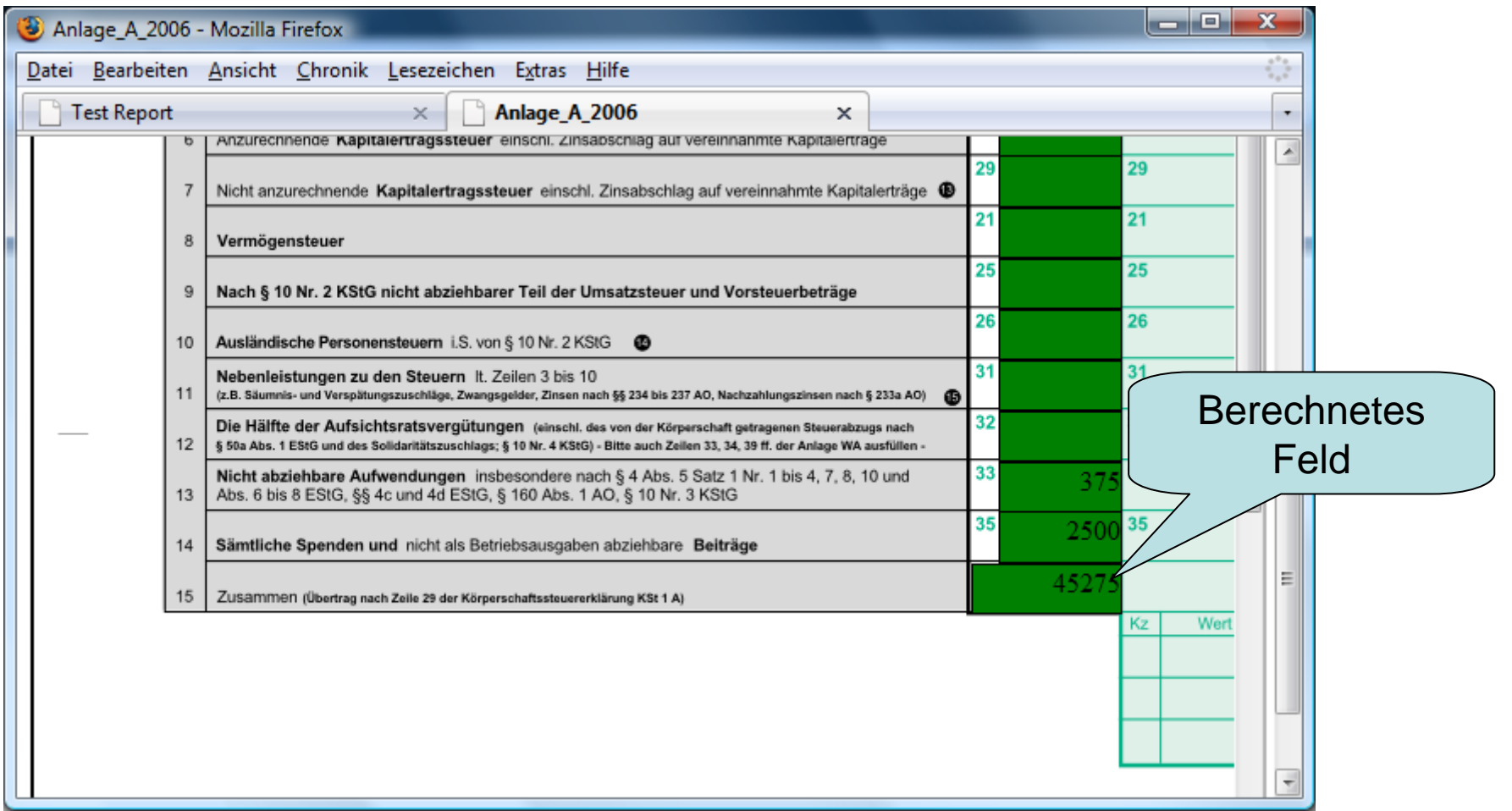

Zusätzlich gibt es noch detaillierte XML-Logs

#### Danke für Ihre Zeit!

Torsten Mumme